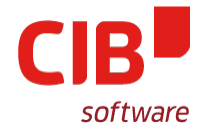

# **HIDDEN GEMS IN DRAW/IMPRESS**

# ARMIN LE GRAND CIB LABS LIBREOFFICE CONFERENCE BRNO SEPTEMBER 8, 2016

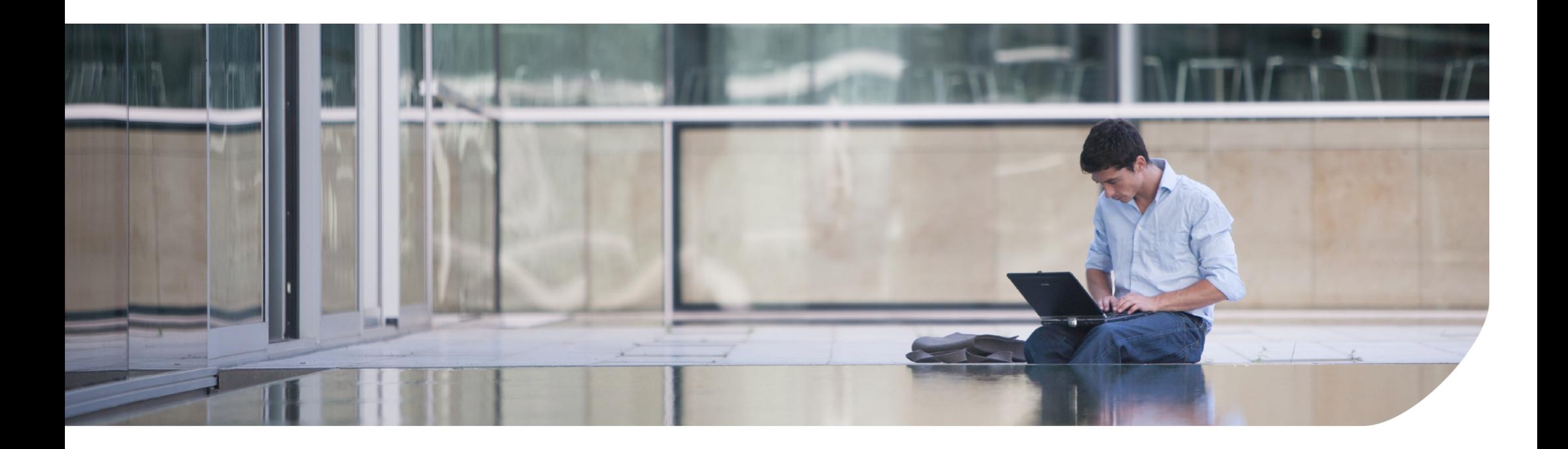

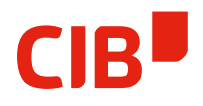

# GraphicObjects – what Application offers what?

- Draw & Impress is the same Module/Program
	- In principle, all funcionality is available in both
	- $\sim$  Question of configuration  $\rightarrow$  by purpose to reduce UI
- Writer uses DrawingLayer as Heaven/Hell, Calc similar
	- All GraphicObjects can be inserted and copy/pasted lossless, but creation/modification is limited
	- Writer frames support the same set of FillSytles/LineStyles as GraphicObjects now
	- For advanced editing it's best to copy/paste to Draw

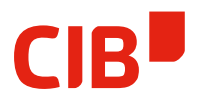

# Draw/Impress as advanced geometric editor

- Draw/Impress has a lot of advanced features
	- Other offices are not capable of efficient geometric manipulation
- This functionality is mostly
	- quite hidden (by purpose or bad design/configuration)
	- often not very intuitive
- Is own advanced functionality needed...?
	- There are external editors
- It is there how to offer it more intuitively?
	- It is hard to identify and implement useful new features
	- Already in FileFormat/API/UI, maybe put work in better presenting these?

### Purpose of this Talk

- Make you more aware of this hidden gems
- Maybe see something useful and use it later
- So, let's see some examples...

## Object Selection/Z-Order

- Travel, select single/next/previous
- Often asked question: How to select covered objects?
- Arrange toolbar
- Curve Tools (F8), travelling, all keyboard-accessible

### Underestimated Helpers

- Color Bar useful for fast Fill and Line Color
- Alignment Toolbar, Distribution
- Controlled movement: Use the Arrow Keys and **Qualifiers**
- Grid, Helplines

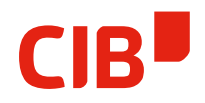

# Multiple ways to multiply Objects

- Copy/Paste
- Hold CTRL when moving
- Duplicate (SHIFT F3)
- Combinations

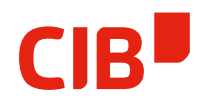

# Sources of Geometries to work with

- Built-in CustomShapes
- Fonts (esp. SymbolFonts)
- Gallery
- D&D from the WebBrowser

# Object , Sculpturing'

- Convert to Curve/Polygon/Contour
- How to use Combine/Break
- Merge/Substract/Intersect
- Use with Filled FreeformLine to quickly modify shapes

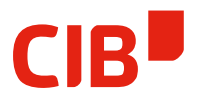

## How to create/extract Contour Geometries

• Also asked quite often: Is it possible to work geometrically with Outlines? Yes!

# Interesting, very unknown tools

- Have you ever tried Cross-Fading objects?
- Slant/Distort/Perspective with GraphicObjects
- Interactive Gradients with Color D&D

## How to fill your GraphicObject Resolution-Independent

- For quite some time it is possible to not only use Bitmaps as Fill, but also Vector Data Formats
- The Name in the UI changed from Bitmap To Graphic, but it is not intuitively accessible
- You may use Metafile or SVG
- Small FileSizes and Resolution-Independent usage (Print, PDF export, FileFormats)
- How to use temporary Objects and D&D
- How to use the Gallery

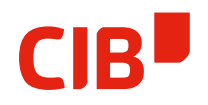

### And then there is 3D, too...

- Multiple Objects in a 3D Scene
- $\bullet$  How to Edit what works, what not
	- Enter/Leave 3D Scene (like Group)
	- 3D Dialog
	- How to quickly create some stuff...